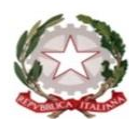

Ministero dell'istruzione e del merito Istituto Comprensivo Castellabate

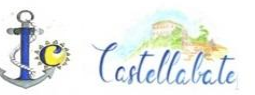

Scuole dell'Infanzia, Scuole Primarie e Scuole Secondarie di Primo Grado dei Comuni di Castellabate e Perdifumo e-mail: saic8a0002@istruzione.it PEC: saic8a0002@pec.istruzione.it Cod. Min. SAIC8A0002 Tel. 0974961097 Cod. Fisc. 90021820650

> Ai Genitori/Tutori di tutti gli alunni Al Personale Docente Al Personale Ata Al Dsga Al Sito Web

## **Oggetto: Pagamenti telematici – Attivazione servizio Pago In Rete**

Si comunica ai SS.LL. che il nostro Istituto utilizzerà in via esclusiva la Piattaforma PagoPA del MIUR per i pagamenti alla scuola. Al fine di consentire alle scuole l'utilizzo di PagoPA, il Ministero ha sviluppato e messo a disposizione il sistema "Pago In Rete", pertanto, non potrà essere accettata forma diversa di pagamento a favore dell'Istituto diversa da quella effettuata tramite il servizio Pago In Rete.

Il Sistema Pago In Rete del Ministero consente alle famiglie di pagare on-line tasse scolastiche, viaggi di istruzione, visite didattiche, assicurazione integrativa alunni, attività extracurriculari, contributi volontari per specifici servizie per l'ampliamento dell'Offerta Formativa con carta di credito o addebito in conto o altri metodi di pagamento oppure in alternativa scaricare un documento di pagamento, che riporta il QR-code, per eseguire il pagamento in un secondo momento, presso le tabaccherie, sportelli bancari autorizzati, uffici postali, altri prestatori di pagamento dislocati sul territorio oppure anche online tramite il sito della propria banca o con le app**.**

Tutti i servizi disponibili su Pago In Rete sono erogati, per le scuole, a titolo gratuito e sono fruibili sia da PC, Tablet, Smartphone e qualsiasi altro dispositivo portatile.

I genitori potranno effettuare i pagamenti telematici dopo che avranno ricevuto gli avvisi di pagamento che la Scuola avrà provveduto ad emettere per gli alunni frequentanti.

Per ogni pagamento telematico eseguito sarà possibile scaricare l'attestazione di pagamento valida per eventuali detrazioni fiscali.

# **COME SI ACCEDE A PAGO IN RETE**. **I PASSAGGI DA SEGUIRE SONO I SEGUENTI**:

**1.**Accedere al servizio Pago In Rete al seguente indirizzo: [www.istruzione.it/pagoinrete](https://iam.pubblica.istruzione.it/iam-ssum/sso/login) con le seguenti modalità:

- *mediante SPID (Sistema Pubblico di Identità Digitale) selezionando "Entra con SPID"*
- *mediante le stesse credenziali utilizzate per l'iscrizione del proprio figlio*

## **Se non si dispone delle credenziali è OBBLIGATORIA LA REGISTRAZIONE al servizio cliccando sul link REGISTRATI e seguire le seguenti indicazioni:**

- *inserire il proprio codice fiscale e selezionare la casella di sicurezza "Non sono un robot"*
- *compilare la scheda con i dati anagrafici e inserire un indirizzo email personale attivo (da digitare due volte per sicurezza)*
- *per completare la registrazione accedere alla casella e-mail (indicata al punto b), visualizzare la email ricevuta da "MIUR Comunicazione" e cliccare sul link presente nel testo*
- *completata la registrazione si riceverà una seconda e-mail con le credenziali (username e password) per accedere al servizio Pago In Rete.*

 *al primo accesso al servizio verrà richiesto di modificare a piacere la password provvisoria ricevuta con la seconda e-mail. La nuova password deve avere almeno 8 caratteri, contenere un numero, una lettera maiuscola e una lettera minuscola.*

**2**.Accettazione preliminare delle condizioni sulla privacy al servizio dei pagamenti.(Solo per il primo accesso al servizio dei pagamenti sarà richiesta l'accettazione preliminare delle condizioni sulla privacy).

**3**.Selezionare il tasto "Vai a Pago in Rete Scuole" Nella schermata successiva si sceglie **"Visualizza Pagamenti":**

- *spuntare la casella a sx del pagamento da effettuare: esso risulta intestato al singolo studente/genitore/ di cui riporta il nominativo;*
- *(cliccando sulla lente di ingrandimento si possono visualizzare i dettagli dell'avviso)*
- *scegliere infine "Procedi con il pagamento immediato" per effettuare il pagamento tramite carte di credito/debito o prepagate;*
- *in alternativa, selezionando "Scarica il documento di pagamento" verranno visualizzate tutte le altre forme di pagamento.*

**L'Utente potrà poi visualizzare su "Pago In Rete", per ogni avviso pagato, la ricevuta telematica del pagamento e potrà scaricarla (***attestazione valida per le eventuali detrazioni fiscali)*

**N.B. Porre attenzione al campo FLAG OPPOSIZIONE (***non obbligatorio***): selezionando il check il versante esprime opposizione all'invio automatico dei pagamenti all'Agenzia delle Entrate per il 730 precompilato.**

**Per eventuali richieste di assistenza relative al sistema Pago In Rete si prega di chiamare il numero di telefono 080 92 67 603 attivo dal lunedì al venerdì, dalle ore 8:00 alle ore 18:30**

**Si riporta il link di accesso:**

<https://www.istruzione.it/pagoinrete/accedere.html>

Tutorial Come accedere a PAGO IN RETE <https://www.youtube.com/watch?v=D3RComGaOPI>

Si ringrazia per la consueta collaborazione.

# **PER IL DIRIGENTE SCOLASTICO**

# *Prof.ssa Clelia Trione*

Firma autografa sostituita a mezzo stampa ai sensi dell'art. 3, comma 2 del D.L,vo 39/1993

Via F. Coppola snc - 84048 S. MARIA di CASTELLABATE (SA)